# **Readme/Installationsanleitung für DIGSI V4.84 Hotfix 1**

## **Neuerungen und Änderungen**

Folgende Fehler werden mit dem DIGSI V4.84 Hotfix 1 behoben:

#### **IEC 61850 Station kann nicht aktualisiert werden**

Die Probleme beim Aktualisieren in deutscher Sprache sind behoben.

#### **Systemvoraussetzungen**

Siehe DIGSI V4.84.

### **Hinweise zur Benutzung/Einschränkungen**

DIGSI V4.84 muss auf Ihrem PC installiert sein.

### **Kompatibilität**

DIGSI V4.84 Hotfix 1 darf nur mit DIGSI V4.84 eingesetzt werden.

## **Lieferumfang**

Das DIGSI V4.84 Hotfix 1 beinhaltet folgende Dateien/Ordner:

- lec2Map.dll
- GNL\_DIGSI-V4.84\_HF1\_Readme.pdf

### **Installation**

- 1. Stellen Sie sicher, dass DIGSI V4.84 auf dem PC installiert ist.
- 2. Beenden Sie DIGSI V4.84, bevor Sie das DIGSI V4.84 Hotfix 1 installieren.
- 3. Kopieren Sie die Datei **Iec2Map.dll** in Abhängigkeit Ihrer DIGSI-Installation in das Verzeichnis "...\DIGSI4". Üblicherweise ist dies das Verzeichnis C:\Siemens\Digsi4.
- 4. Bestätigen Sie die Frage, ob Sie die bestehende Datei überschreiben wollen, mit "Ja".

### **Hinweise zur Installation**

So erkennen Sie, dass das DIGSI V4.84 Hotfix 1 installiert ist:

Im "Eigenschaften"-Dialog der Datei **Iec2Map.dll** (Microsoft Windows-Explorer) ist auf der Karte "Version" die Produktversion "2.12.00" eingetragen.

### **Deinstallation**

Es ist weder möglich noch nötig, das DIGSI V4.84 Hotfix 1 zu deinstallieren.

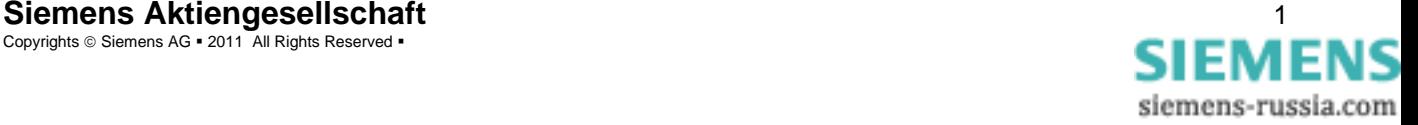

## **Hotline-Kontakt**

Falls Sie Probleme bei der Installation und Benutzung des DIGSI V4.84 Hotfix 1 haben, wenden Sie sich bitte an das Siemens Customer Support Center.

Tel: +49 (180) 524-7000 Fax: +49 (180) 524-2471

E-Mail: [support.energy@siemens.com](mailto:support.energy@siemens.com) FAQ: <http://www.siemens.com/energy-support>

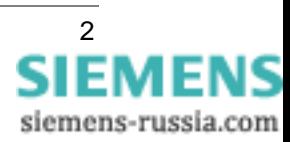

# **Readme/Installation Instructions for DIGSI V4.84 Hotfix 1**

### **New Features and Modifications**

The DIGSI V4.84 Hotfix 1 eliminates the following problems:

#### **Unable to update IEC 61850 station**

Problems with updating IEC 61850 stations when DIGSI is set to German have been resolved.

### **System Requirements**

See DIGSI V4.84.

## **Comments to Usage and Restrictions**

DIGSI V4.84 must be installed on your PC.

## **Compatibility**

DIGSI V4.84 Hotfix 1 can only be used to update DIGSI V4.84.

## **Contents of the Consignment**

DIGSI V4.84 Hotfix 1 contains following files/folders:

- lec2Map.dll
- GNL\_DIGSI-V4.84\_HF1\_Readme.pdf

### **Installation**

- 1. Make sure that DIGSI V4.84 is installed on your PC.
- 2. Please close DIGSI V4.84 before you install the DIGSI V4.84 Hotfix 1.
- 3. Copy the file **Iec2Map.dll** into the folder "...\DIGSI4". This is depending on your DIGSI installation. The usual installation path is C:\Siemens\Digsi4.
- 4. Confirm the question whether to overwrite the existing file with "Yes".

## **Remarks to Installation**

How to recognize that DIGSI V4.84 Hotfix 1 has been installed:

In the "Properties" dialog of the file **Iec2Map.dll** (Microsoft Windows-Explorer) under the "Version" card, you can identify the file as product version "**2.12.00**".

## **Uninstallation**

It is neither possible nor necessary to uninstall the DIGSI V4.84 Hotfix 1.

## **Support**

If you have problems with installation and usage of the DIGSI V4.84 Hotfix 1, please contact the Siemens Customer Support Center.

Tel: +49 (180) 524-7000 Fax: +49 (180) 524-2471

E-Mail: [support.energy@siemens.com](mailto:support.energy@siemens.com) FAQ: <http://www.siemens.com/energy-support>

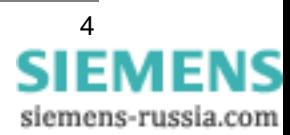